# **Refresh Smart Playlists**

### v4.4

Universal, for macOS 12+/Music v1.2+/TV v1.2+ Find more free AppleScripts and info on writing your own at dougscripts.com.

This script will "refresh" the selected user-created Smart Playlists by removing the tracks they contain (if possible\*) which obliges them to dynamically repopulate, ostensibly with different tracks.

Universal, for macOS 12 and later only.

This script is Donationware. If you use it and like it please consider making a donation to support my AppleScripting efforts. Click here for more info.

## **Installation:**

This script, "Refresh Smart Playlists", is an **AppleScript applet** and can be run by double-clicking its icon in the Finder. Thus, it can be installed anywhere you find it convenient to access. However, it is probably best accessed from the Script menu of the application you will be using it with, from where it can be launched by clicking its name.

To make an AppleScript available in your **Music app's** Script menu, install it in the Music "Scripts" folder. This is located at [user name] / Library / Music / Scripts /. **Music app** will look for AppleScripts in this folder. Likewise, the **TV** applications will look for AppleScript files in [user name] / Library / Apple TV / Scripts /. (The "Apple TV" folder name may change to just "TV" subsequent to this writing.)

The user Library directory may be hidden by default. To make it visible, hold down the Option key on your keyboard and select **Go > Library** from the Finder.

If the [user name] / Library / folder does not contain the "Music" folder or "Scripts"

folder, then create them and put the script in the "Scripts" folder. AppleScripts will then appear in the Music app's Script menu, and can be activated by selecting by name and clicking. Be sure to also save this Read Me document in a safe and convenient place.

See the online Download FAQ for more info and video on downloading and installing AppleScripts.

## How to use:

Launch the script:

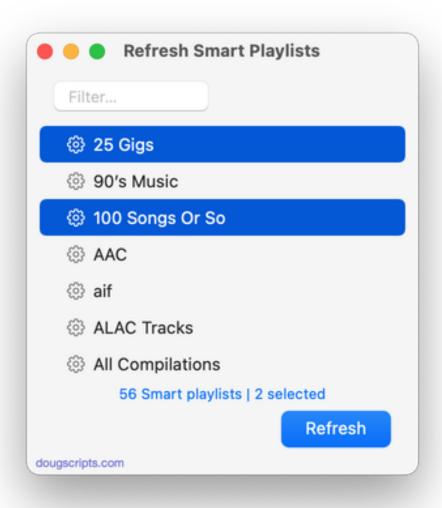

The window is resizable.

The Smart Playlists in your Music or TV library will be displayed. Smart Playlists within Playlist Folders will be displayed within the folders that contain them at the top of the list. Playlist Folders cannot be selected.

- **Filter** Enter text in the filter field at the top of the window to display the Playlists whose names contain *that* text.
- **Double-click** on a Playlist's name in the list to select it in the Music or TV app's Playlist Sidebar.
- Select All (Command-A) and Select None (Shift-Command-A) options are available in the Edit menu.

Select the Smart Playlist(s) in the list that you want refreshed and then click the "Refresh" button.

• Not all Smart Playlists can be refreshed and Smart Playlists that use the "Limit to" criteria are more likely to be "refreshable". A Smart Playlist that already contains *every* possible track that meets its criteria it will be ignored; such Smart Playlists likely would re-populate with the same tracks anyway.

This could go without saying, but: Tracks are **not** removed from your Music library, just removed from the selected Smart Playlists.

• If you create or delete any Smart Playlists in Music while the script is running it will not be aware of the changes until you choose *File > Get Smart Playlists* (**Command-G**).

## **Helpful Links:**

Information and download link for this script is located at: https://dougscripts.com/itunes/scripts/ss.php?sp=mxrefreshsmartplaylists

If you have any trouble with this script, please email me. My name is Doug Adams <a href="mailto:support@dougscripts.com">support@dougscripts.com</a>

Click on the underlined URL text:

- Doug's AppleScripts dougscripts.com
- Assign Shortcut Keys to AppleScripts
- Doug's RSS Feed **Recent site news**, **script additions and updates** (add link to your news reader)
- 30 Most Recent RSS Feed **Most recent new and updated scripts** (add link to your news reader)

#### **Recent Version History:**

#### **v4.4** January 21, 2024

- Maintenance and minor performance and UI fixes
- Accommodations for macOS 14 Sonoma

#### v4.3 December 28, 2022

- Maintenance and minor performance and UI fixes
- Accommodations for macOS 13 Ventura

#### v4.2 December 22, 2021

- Fixes error when validating user donation

#### v4.1 December 19, 2021

- Officially compiled as Universal
- Commensurate improvements for M1 Macs

#### v4.0 August 18, 2021

- Accommodations for macOS 12 Monterey
- UI and performance enhancements

#### v3.4 May 20, 2021

- Prevents errant selection of Playlist Folders
- Additional accommodations for macOS 11.3

#### v3.3 November 3, 2020

- Additional accommodations for macOS 11 Big Sur

#### v3.2 July 25, 2020

- Accommodations for macOS 11 Big Sur
- Performance, UI and security enhancements

#### ...

#### v1.0 may 25 2014

- initial release

This doc last updated January 21, 2024

This software is released "as-is". By using it or modifying it you agree that its author cannot be held responsible or liable for any tragedies resulting thereof.

AppleScript, iTunes, Music, TV, iPhone, iPad and iPod are registered trademarks of Apple Inc.